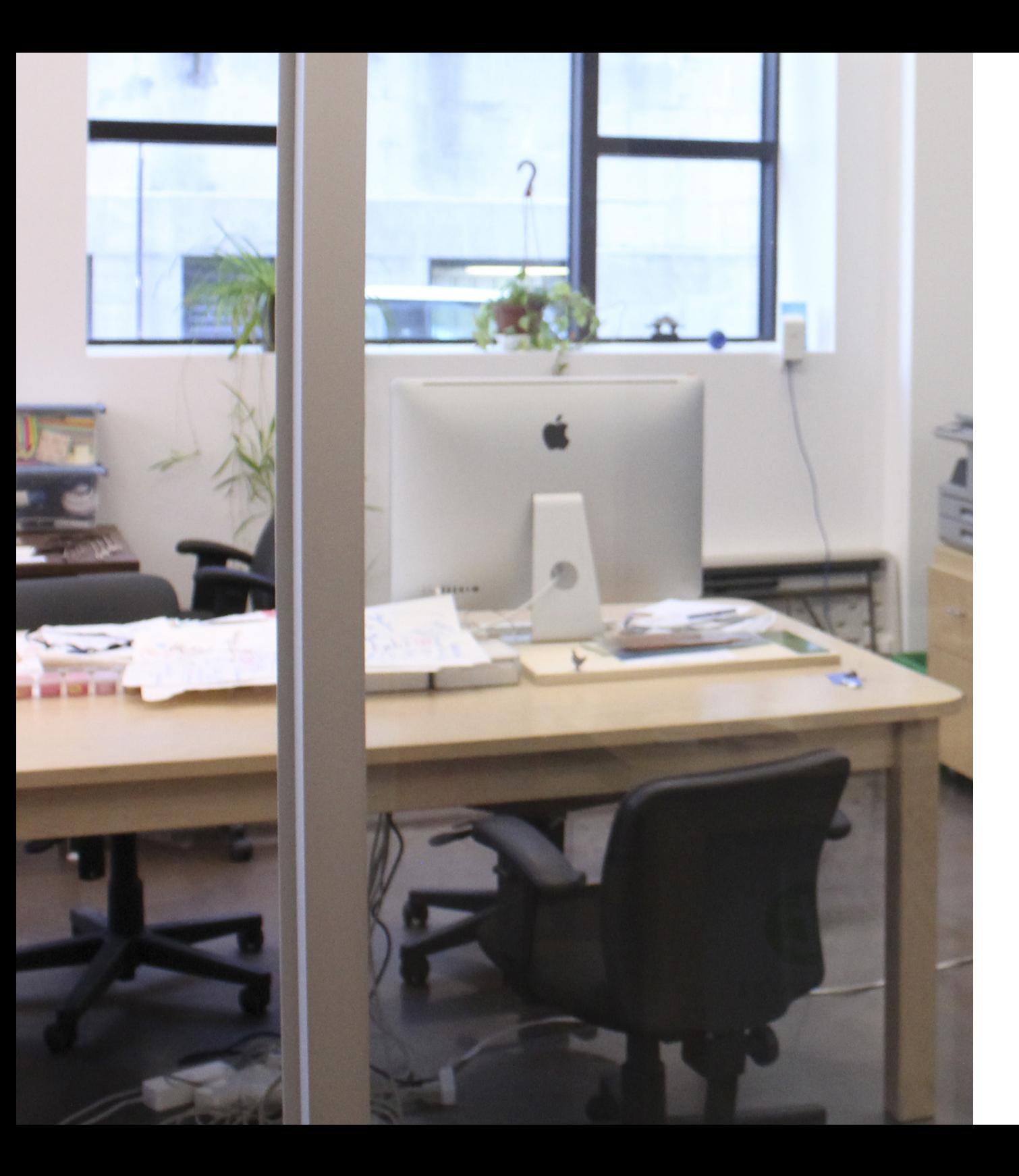

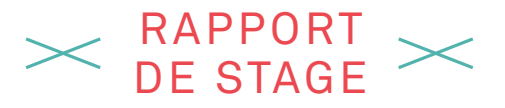

J'ai eu l'opportunité d'effectuer cet été trois stages bien différents. Tous ont été fort enrichissants sur le plan humain comme sur le plan technique.

Au cours de chacun de mes stages j'ai pu acquérir de nouveaux outils techniques et de les expérimenter dans la réalisation de projets.

Ces outils m'ont permis d'élargir mon champ d'intervention dans le domaine du design graphique. En employant de nouvelles techniques de fabrication, j'ai pu repenser ma façon d'intervenir en tant que designer graphique. Ces méthodes me seront fort utile dans la réalisation de mon macro-projet. Mon rapport de stage porte sur l'apprentissage et la maitrise de ces nouveaux savoirs.

## **LIEU DE FABRICATION OUVERT**

Mon premier stage s'est déroulé au Lieu de Fabrication Ouvert, un fab lab situé à La Friche de la Belle de mai à Marseille.

Il est animé par Réso-nance Numérique, une association ayant à cœur le partage des connaissances et l'émancipation via les cultures numériques libres, associé à Zinc, un centre de création d'arts et cultures numériques. Durant ce stage, j'ai eu l'occasion de me familiariser avec l'utilisation d'une fraiseuse numérique.

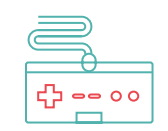

# **FRAISEUSE NUMÉRIQUE**

:

Pendant la période du stage, le fab lab était …surpeuplé: en effet, le mois de juin, nomprofiter de la fraiseuse numérique du fab lab afin faut choisir une mèche adapde réaliser des maquettes tée: par exemple, pour la déde diplôme. L'équipe de Réso-nance a donc choisi de me former sur cet appareil afin que je puisse accompagner à mon tour les personnes souhaitant l'utiliser.

Nous avons réalisé un premier test: un sous-verre en bois. Pour réaliser cet objet, j'ai dû me familiariser avec la gravure et la découpe. Dans un premier temps j'ai réalisé le motif sur illustrator, uniquement au trait. Je l'ai ensuite exporté au for-viennent pas obstruer la démat dxf afin de pouvoir l'ouvrir sur Cambam. Ce logiciel

breux sont les étudiants graver. Il permet de la régler en architecture désirant en fonction de l'épaisseur et précises pour leurs projets coupe on utilise une mèche permet de générer les instructions à donner à la fraiseuse: découper, creuser , du matériau choisi. Ensuite il plus épaisse que pour la gravure, qui demande plus de précision. Le logiciel Cambam permet de générer un G-code qu'il faut par la suite ouvrir sur Mach3, logiciel de contrôle de la fraiseuse. Ensuite, on règle la position de la fraiseuse, ainsi que sa vitesse. Puis on lance la découpe. Pendant cette phase, il faut surveiller en permanence surveiller l'appareil et aspirer en permanence les particules, afin qu'elles ne coupe.

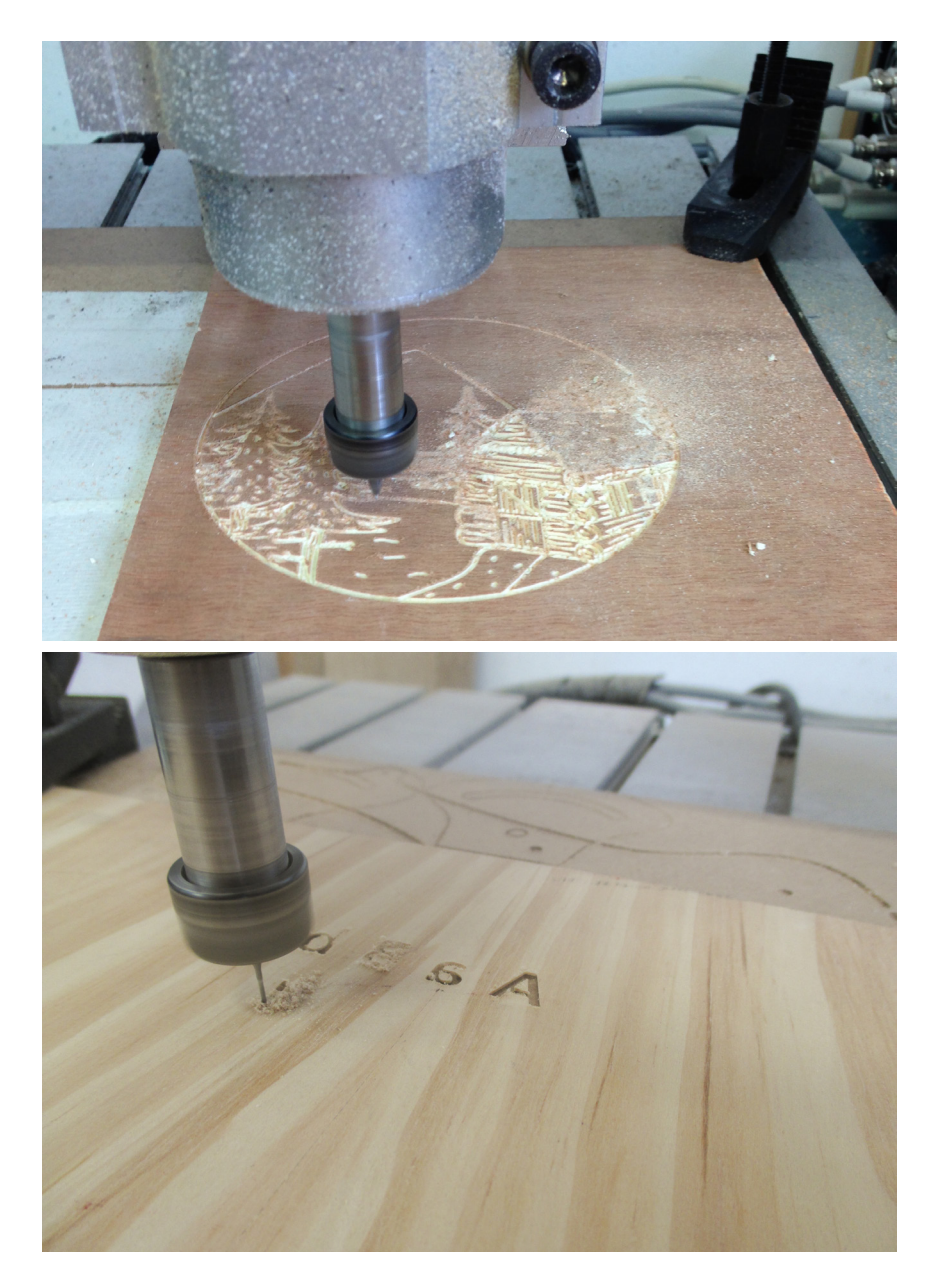

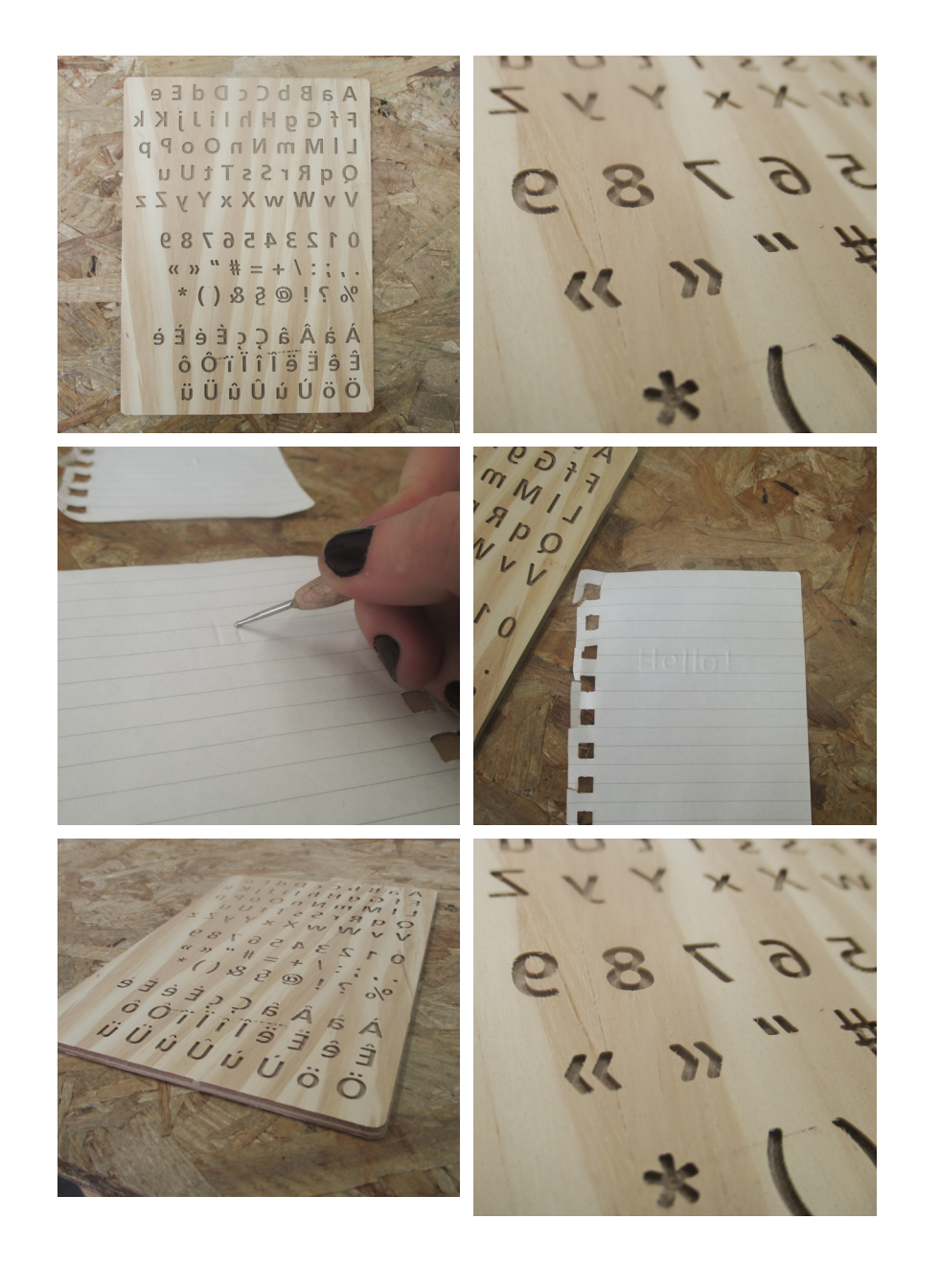

Cette première expérience m'a donné l'idée de créer des une multitude de tampons, objets plus complexes. J'ai lettres, glyphes ou encore commencé par réaliser une plaque de gaufrage à froid. Il s'agit d'une planche en bois dans laquelle ont été creusées à la fraiseuse numérique des lettres des chiffres ou encore des glyphes, permettant de réaliser un gaufrage. Pour réaliser cet objet, j'ai choisi une typographie assez grasse et sans empattements (de type futura mèche la mieux adaptée. bold), je l'ai ensuite vectorisée, puis j'ai mis le contour en noir et l'intérieur en blanc et j'ai exporté le fichier en dxf. Sur Cambam, j'ai choisi le mode «poche» pour évider les lettres. La difficulté résidait dans le choix d'une mèche, la plus fine possible. Ce travail a été pour moi une bonne préparation a un projet plus important.

Le deuxième objet réalisé était un tampon modulaire, une sorte de mini presse.

Le principe consiste à créer symboles, afin de pouvoir les disposer, fixer sur une plaque aimantée, afin de créer des tampons personnalisables.

Pour ce projet, j'ai utilisé de la gomme à graver, un matériau qui fond à la chaleur. J'ai donc eu quelques difficultés à effectuer le réglage de la vitesse et à choisir la En effet, il était impossible d'utiliser une mèche fine pour ce travail, or je souhaitais obtenir un résultat précis et des tampons d'une taille minimale. J'ai donc dû réajuster certains traits du projet initial en fonction de ces contraintes. Ce projet n'est aujourd'hui pas totalement terminé en raison des difficultés rencontrées, mais les tampons peuvent cependant être utilisables individuellement.

1 28 20 5  $\mathcal{D}$ VI TO MI OURIST WWXX << >>  $\widehat{\mathcal{D}}$ ( ) 82  $\ast$ 

L'utilisation de la CNC m'a permis de me créer un kit d'outils personnel réutilisable dans la réalisation de plusieurs projets, notamment des projets d'éditions. C'est aussi pour moi un petit pas de plus vers la réalisation du mon macro-projet car désormais je peux envisager de réaliser certaines pièces à l'aide de cette machine.

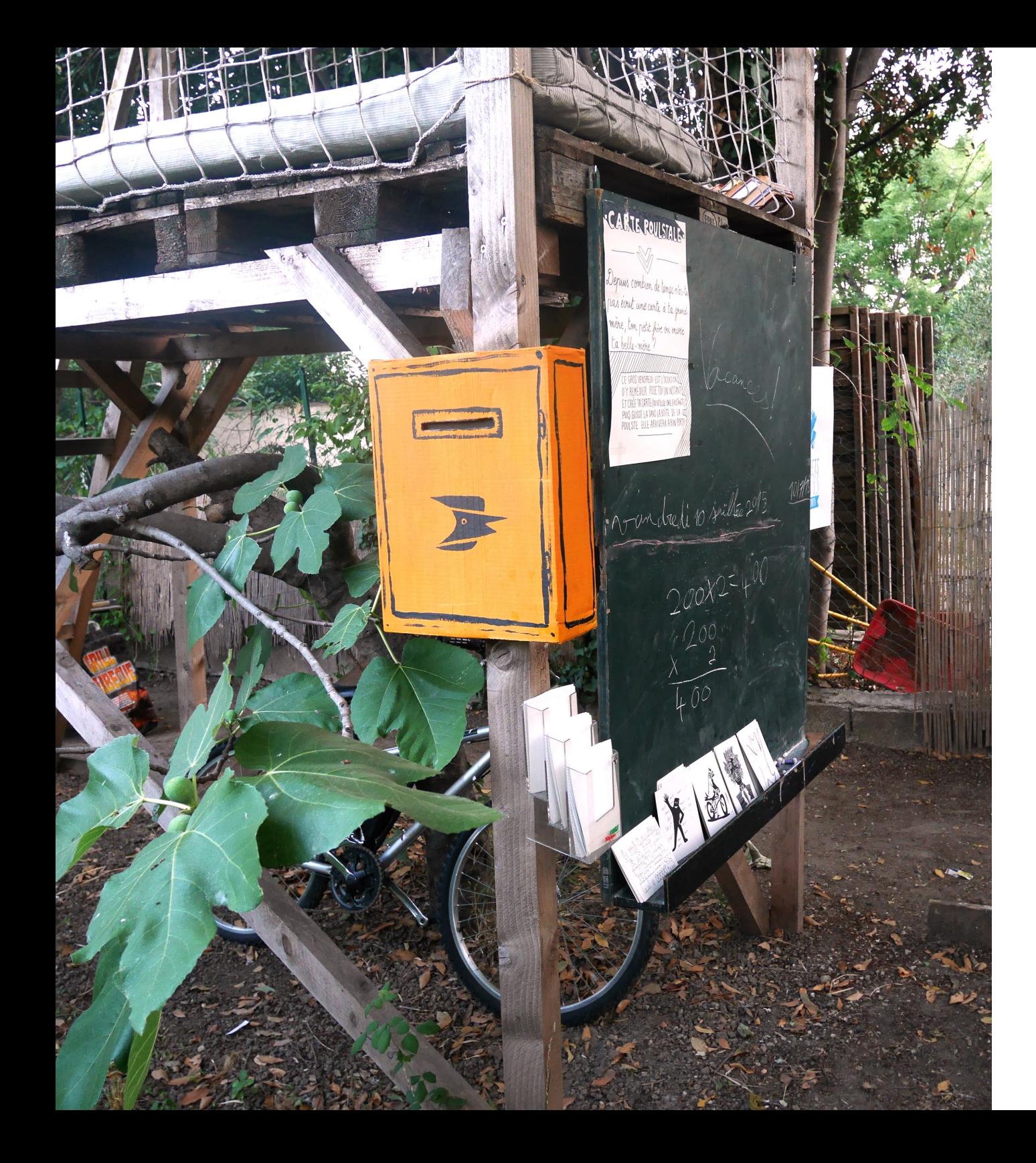

## **LES POULETS BICYCLETTES**

Les Poulets Bicyclettes: une agence de graphisme tournée vers l'écologie basée à Marseille, qui propose à sa clientèle un choix de matériaux plus écologiques et adaptés aux besoins de chaque entreprise.

La réalisation des projets se fait localement, l'agence privilégie des moyen de réalisations simples et artisanaux de bonne qualité.

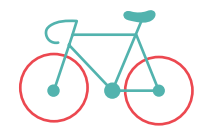

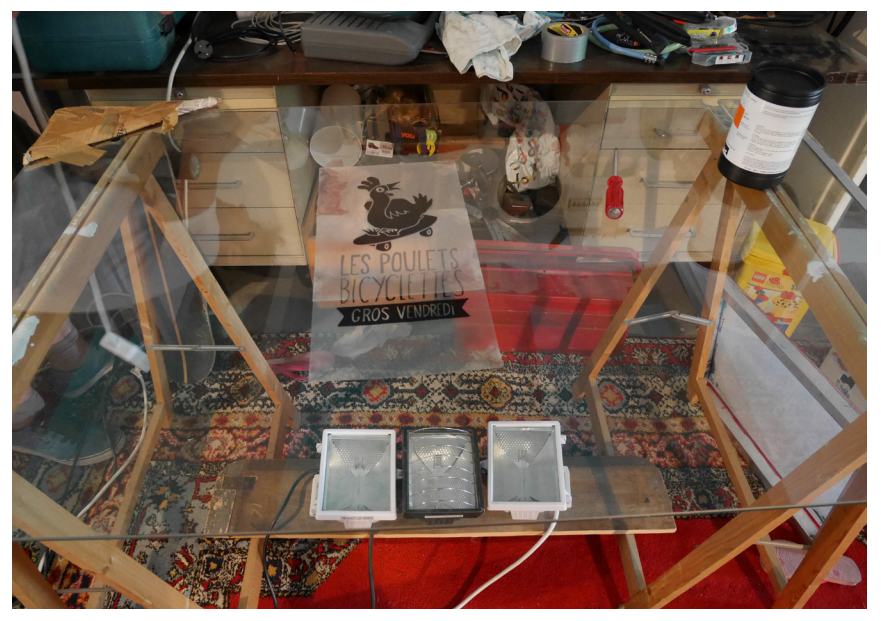

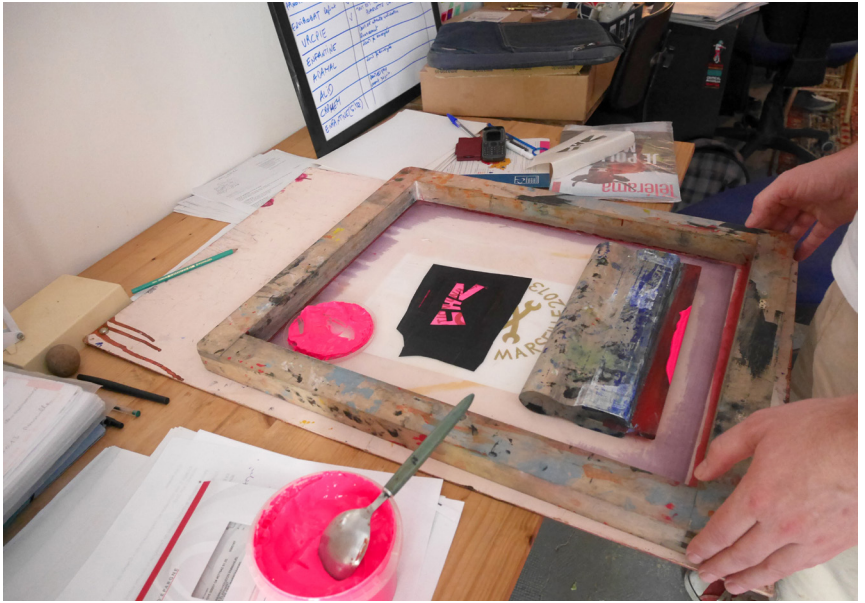

## **FRAISEUSE NUMÉRIQUE**

Au cours de ce stage j'ai pu expérimenter la sérigraphie manuelle. À l'occasion d'une soirée organisée avec les clients de l'agence nous avons réalisé des affiches sérigraphiées.

C'est L'apprentissage d'une méthode que je souhaitais apprendre depuis longtemps, qui pourra m'être utile à l'avenir, car dans le cadre de mon macro projet, je serai peut être amenée à réaliser des circuits avec de l'encre conductrice. Pour réaliser ces affiches, nous avons ensemble crée le motif à sérigraphier.

noir sur une feuille transparente, puis nous avons enduit un cadre de sérigra-

phie vierge au moyen d'une solution photosensible que nous avons laissé sécher à l'abri de la lumière pendant deux heures. Nous l'avons ensuite insolé, pour cela nous avons placé l'imprimé sur une table en verre sous laquelle nous avions disposé plusieurs lampes halogènes. Nous avons ensuite rincé le cadre de façon à éliminer les parties indésirables du motif.

Nous l'avons imprimé en presse et appliqué l'encre à Nous obtenons notre motif d'origine en négatif. Les parties sombres ne laissent pas passer l'encre. Pour réaliser l'impression, nous avons disposé une feuille sous la l'aide d'une racle spécifique à ce type d'impression.

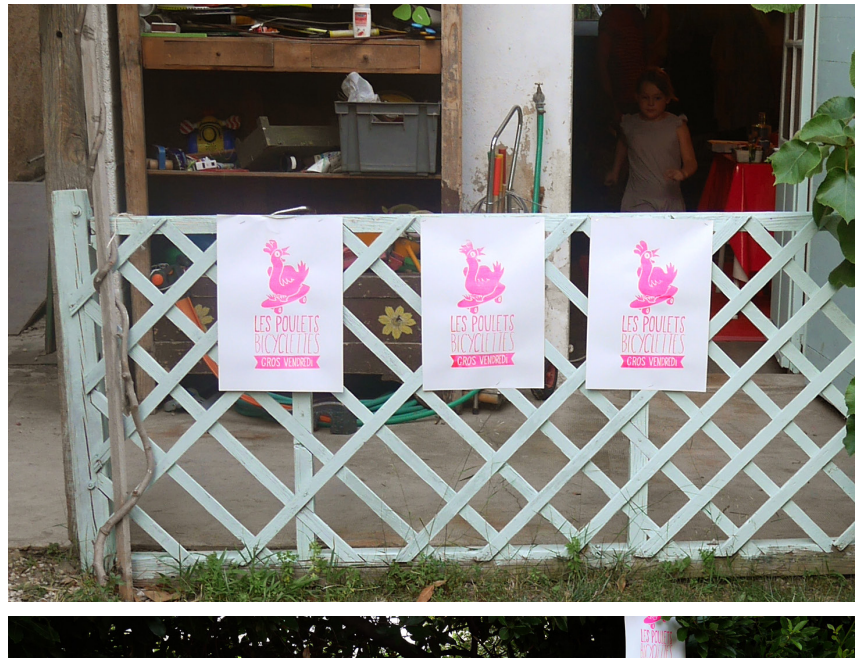

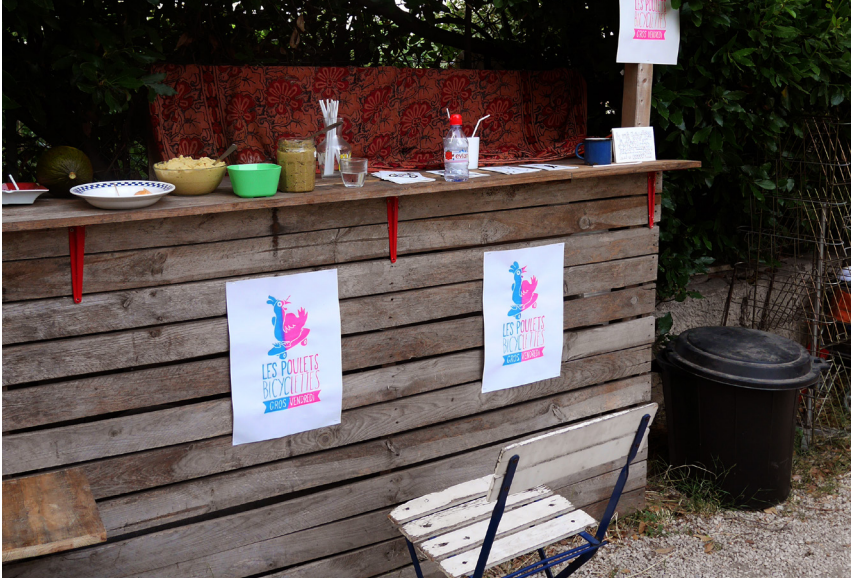

Pour une première sérigraphie, j'étais satisfaite du résultat et heureuse d'avoir appris une technique d'impression que je pourrais bientôt reproduire chez moi.

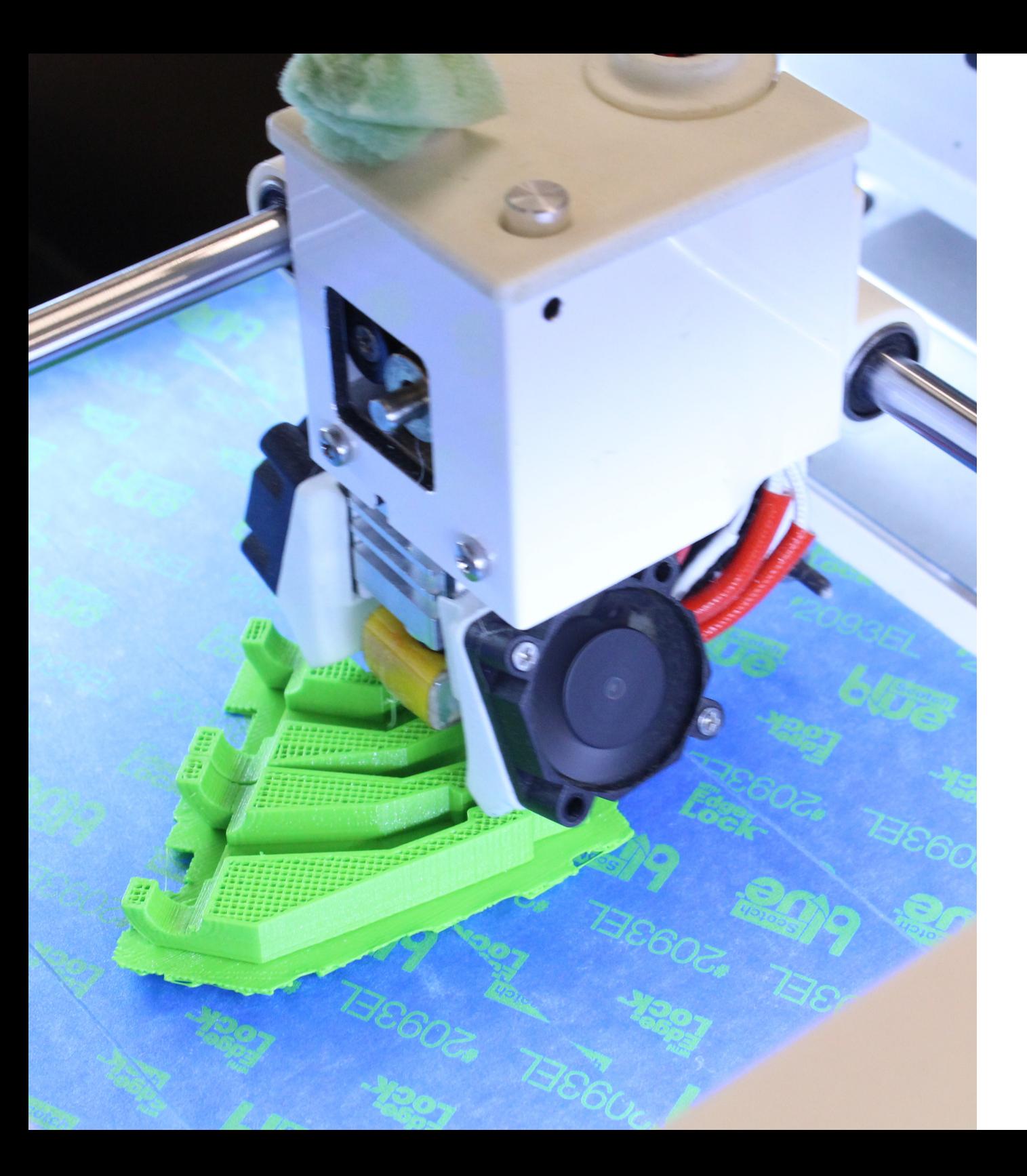

# **ÉCHOFAB**

Échofab est le premier fab lab du Québec, il se situe à Montréal au sein du quartier de l'innovation. Il est animé par Communautique, un centre communautaire œuvrant pour que le grand public puisse s'approprier les nouvelles technologies de communication et d'information.

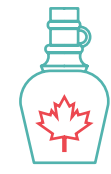

## **PLOTTER DE DÉCOUPE VINYLE**

Pendant ma deuxième semaine de stage le fab lab a aliser une signalétique pour reçu un plotter de découpe le fab lab, réalisable au plotvinyle. J'ai été chargée de ter de découpe. Le fab lab comprendre son fonctionnement et d'apprendre à m'en servir afin de pouvoir droit est déjà très équipé transmettre mon savoir aux en matière d'outils, mais ne autres membres du fab lab. dispose pas de signalétique Après plusieurs essaies indiquant quels outils se dans des chutes de vinyle, j'étais capable de m'en servir. Son fonctionnement était Pour un usager novice du fab simple, il fallait d'abord insérer la feuille de vinyle dans l'appareil, la bloquer puis à son démarrage l'appareil détecté automatiquement sa largeur. Ensuit il suffisait de réaliser en contour le motif découper, sur illustrator ou sur inkscape, puis de l'ouvrir sur le logiciel de découpe. Après l'avoir positionné sur la surface on pouvait lancer la découpe.

 Pour mettre en avant mon de façon graphique. apprentissage, mon maître

de stage m'a proposé de réa investi le Quartier de l'Innovation il y a un an et l'entrouvent dans chaque pièce et quels sont leurs fonctions. lab, il était assez facile de s'y perde. Grâce au vinyle j'ai pu concevoir une signalétique à disposer sur les murs de chaque pièce.

 La commande de vinyle n'étant cependant pas arrivée à temps je n'ai malheureusement pas pu aller au terme de ce projet. En revanche, je sais dorénavant quels sont les moyens à employer pour investir l'espace

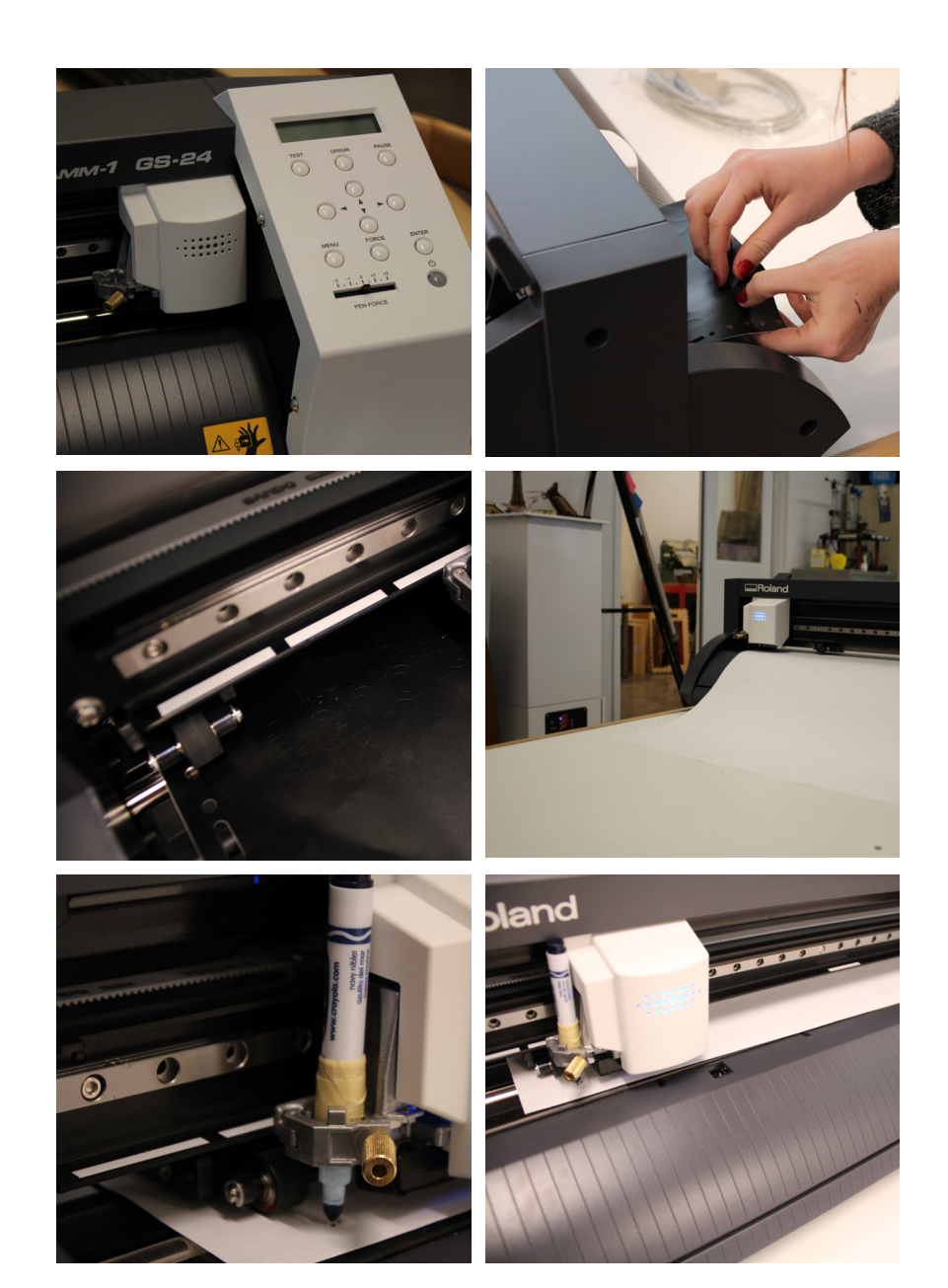

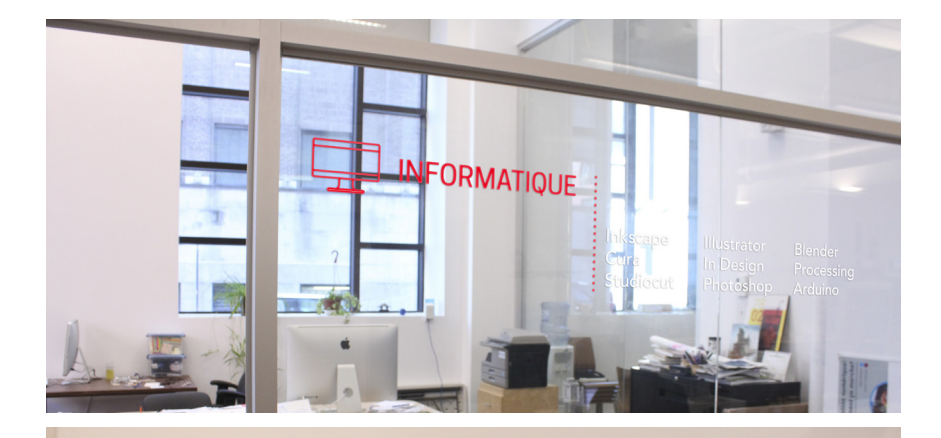

#### **IMPRIMANTE 3D**  $\bigcirc$

Thanks to premium quality parts and the robust construction, DittoPro 3D Printer delivers superb, professional performance. It boasts a massive build volume, ultra-fine resolution, blazing fast speed and much more. Once it gets down to work, it's not hard to see that DittoPro 3D Printer truly lives up to its name.

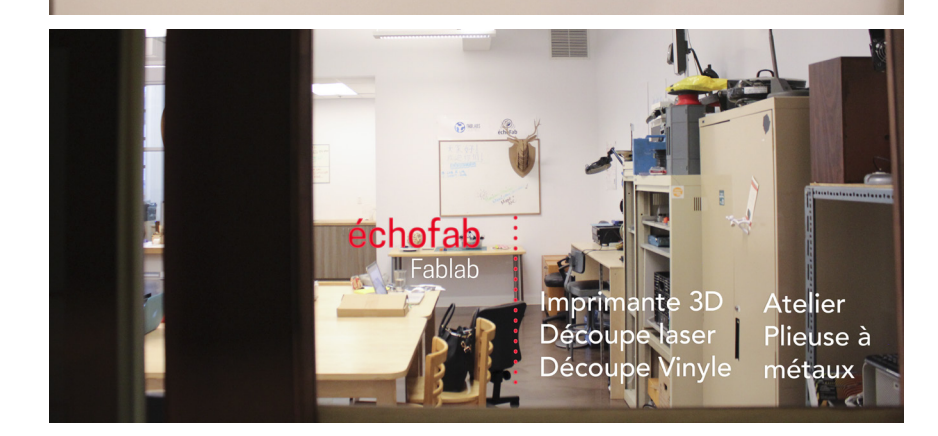

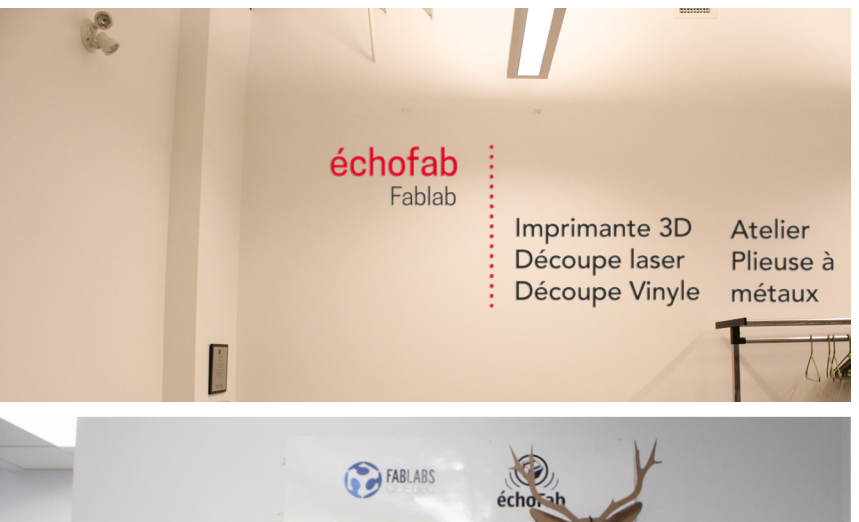

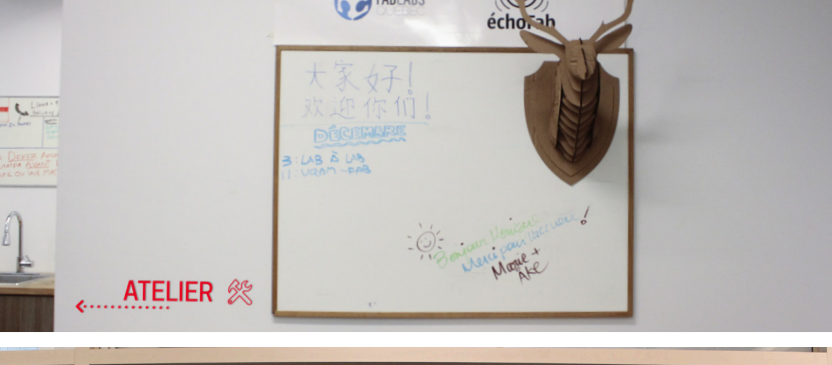

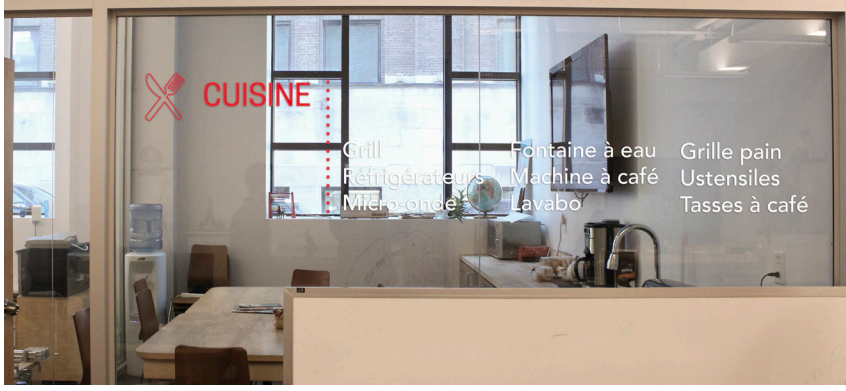

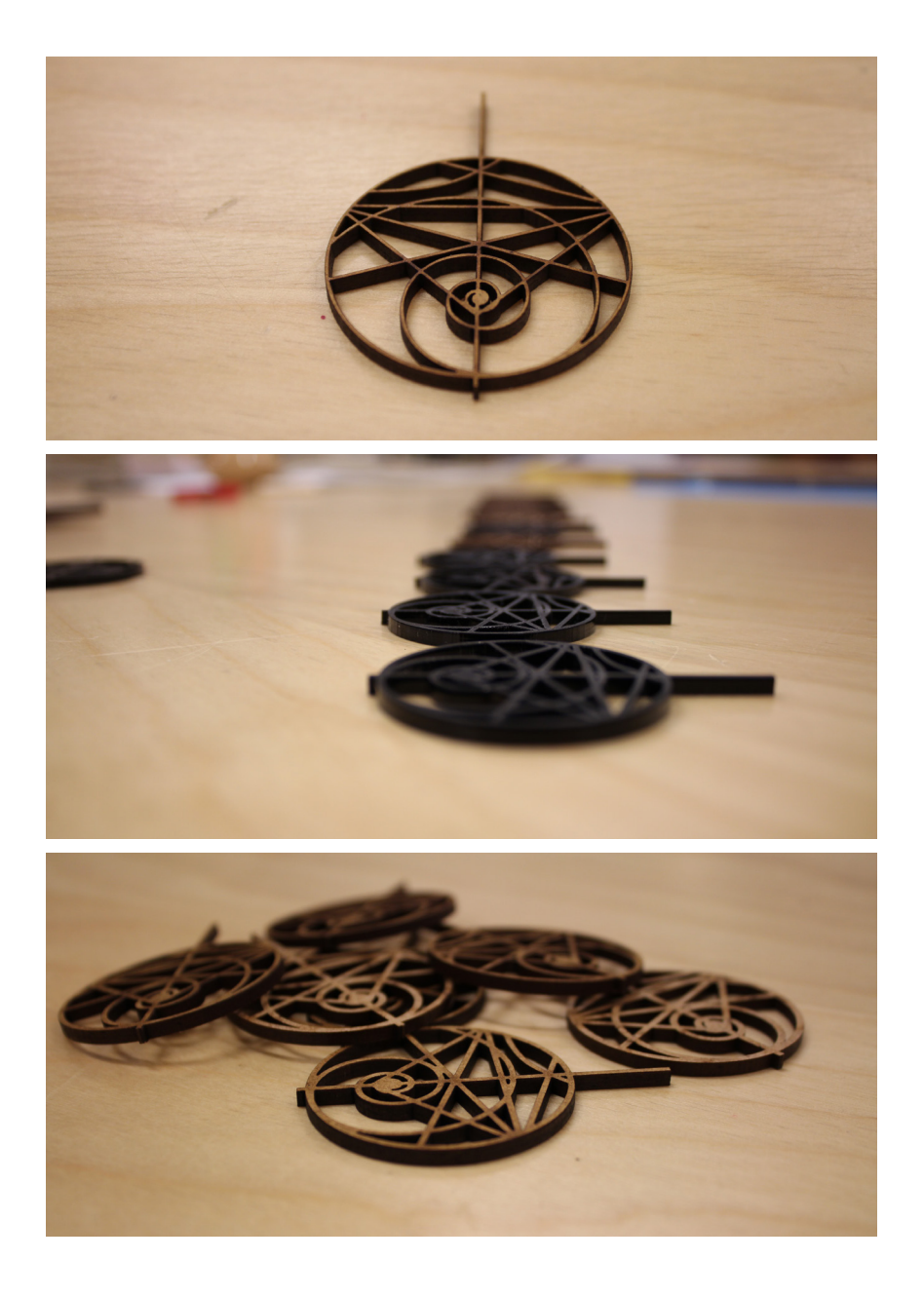

#### **DÉCOUPEUSE LASER**

La maitrise de la découpeuse laser. Le logo du Mandalab laser a été l'un des points culminant de mon stage. C'est l'outil avec lequel j'ai le plus travaillé, il m'a permis d'aider certaines personnes à réaliser leurs projets mais également des projets qui m'ont été confiés, ou des projets plus personnels.

Afin de me familiariser avec l'appareil, les membres du fab lab m'ont initiée à son fonctionnement en me demandant de réaliser une découpe du logo de leur living lab, le Mandalab. Pour réaliser cette découpe, il m'a d'abord fallu travailler sur illustrator, pour réaliser les contours de la découpe. Après avoir travaillé sur il-le même type de matériau. lustrator , j'ai poursuivi mes J'ai dans un premier temps travaux sur le logiciel de dé-réalisé la découpe dans du coupe, fourni par Trotec, Les bois de type « plywood » fournisseurs de la découpe puis dans du plexiglas noir.

étant complexe j'ai dû effectuer de minutieux réglages sur ce logiciel. Pour obtenir une découpe optimale il est nécessaire de connaitre le matériaux utilisé ainsi que son épaisseur. En fonction de ces deux critères, nous avons réglé la vitesse et la puissance du laser. Plus la vitesse est lente, plus la découpe sera profonde, cependant une vitesse lente peut engendrer la fusion ou la combustion du matériau. Une fois que l'on a trouvé les réglages les plus adaptés, il est possible de les enregistrer. Ainsi ils pourront être utilisées plus tard pour couper ou graver dans

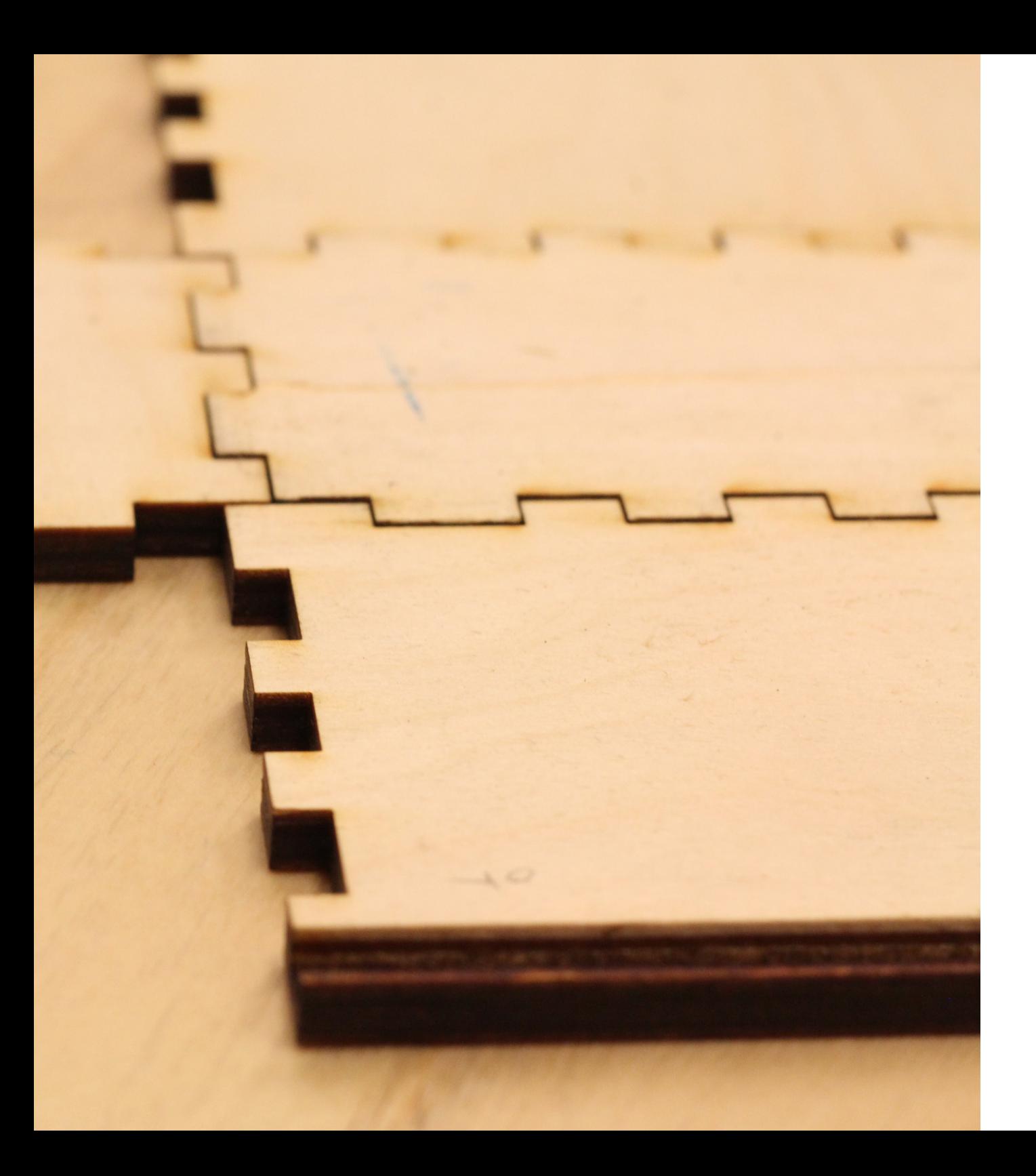

Mes connaissances en matière de découpe laser ont pu être approfondies par une formation dispensée par le représentant de Trotec. J'ai alors réalisé une boite pour disposer les logos préalablement découpés. Bien qu'il existe des sites permettant d'obtenir immédiatement les dimensions nécessaires pour la réalisation d'une boite, il m'a fallu faire plusieurs essais pour obtenir les dimensions me permettant d'ajouter un couvercle coulissant.

 J'ai ensuite voulu pousser ma réalisation en gravant sur cette boite. Les réglages pour réaliser une gravure au laser sont différents de ceux utilisés pour la découpe : il ne faut pas bruler le bois pour ne pas obtenir une grave noire, mais il faut cependant qu'elle soit visible. Il faut donc jongler avec les paramètres de vitesse et d'intensité du laser: plus la vitesse est lente, plus la gravure noircit. Quant au motif à graver j'ai opté pour de la typographie et un message expliquant l'utilisation des logos découpés du andalab, ceux-ci étant destinés à devenir des porte-clés mis à disposition des usagers du fab lab.

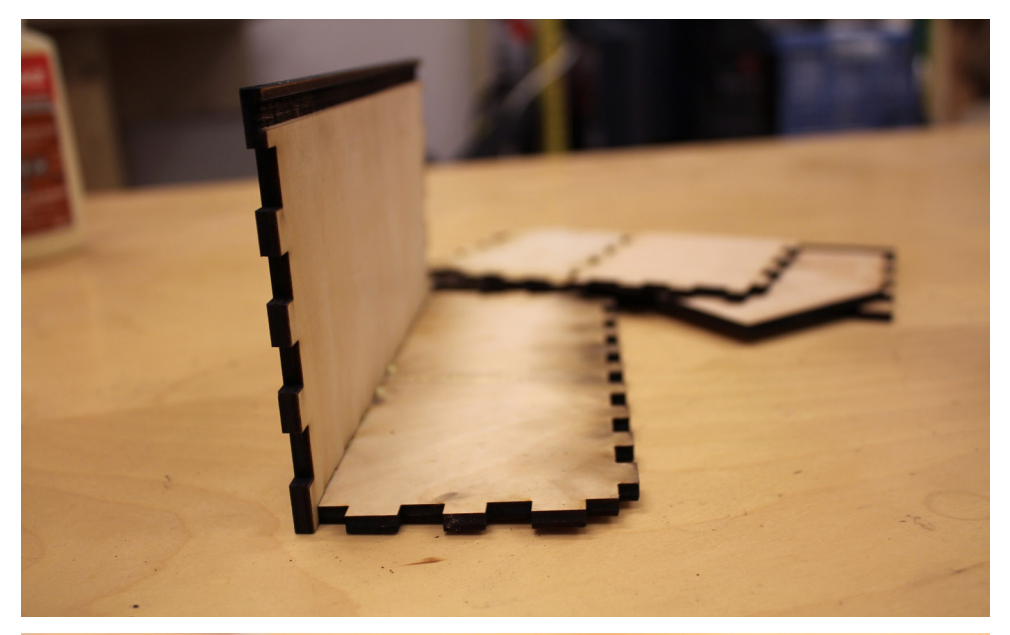

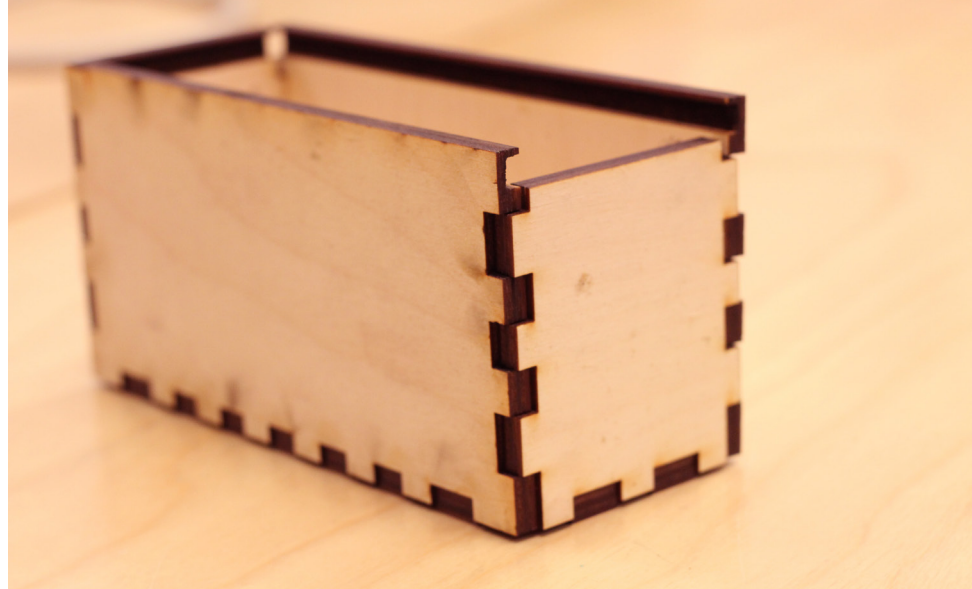

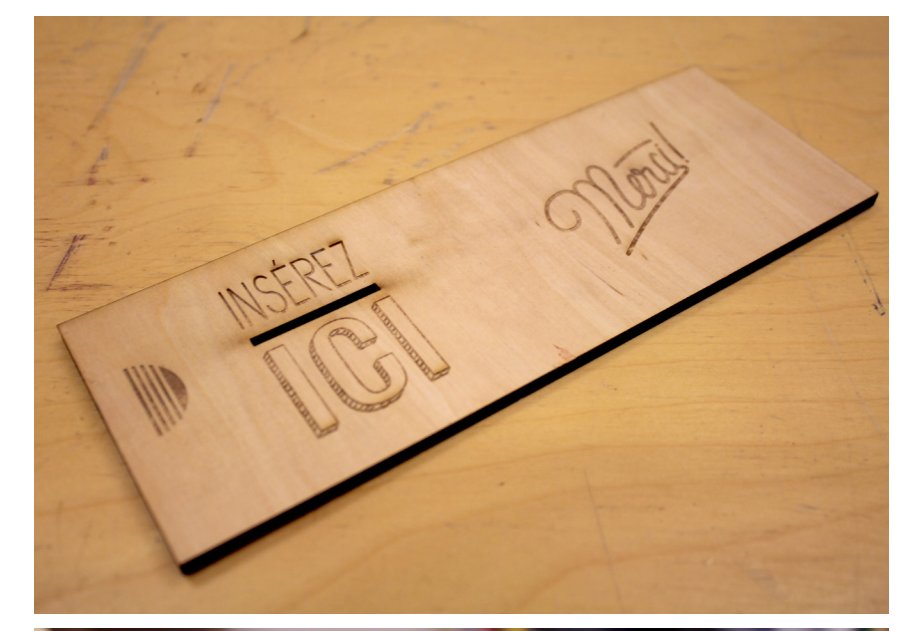

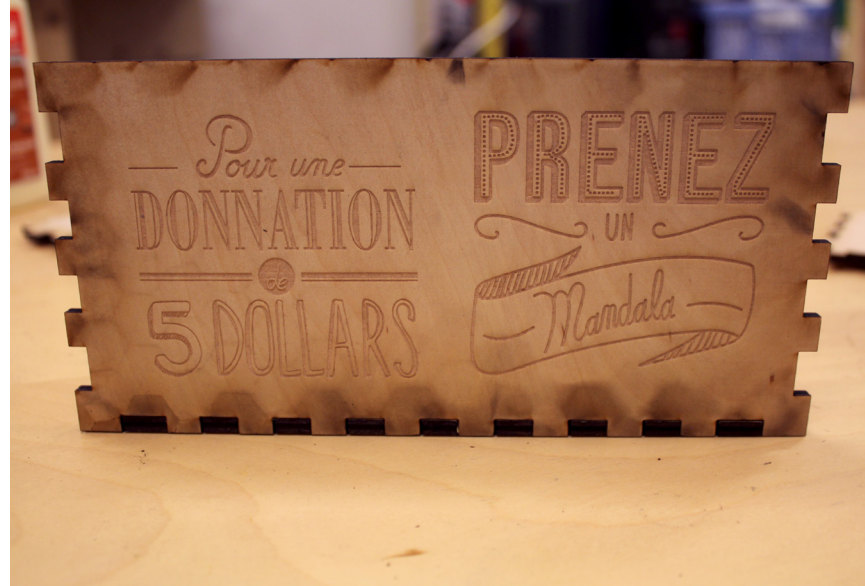

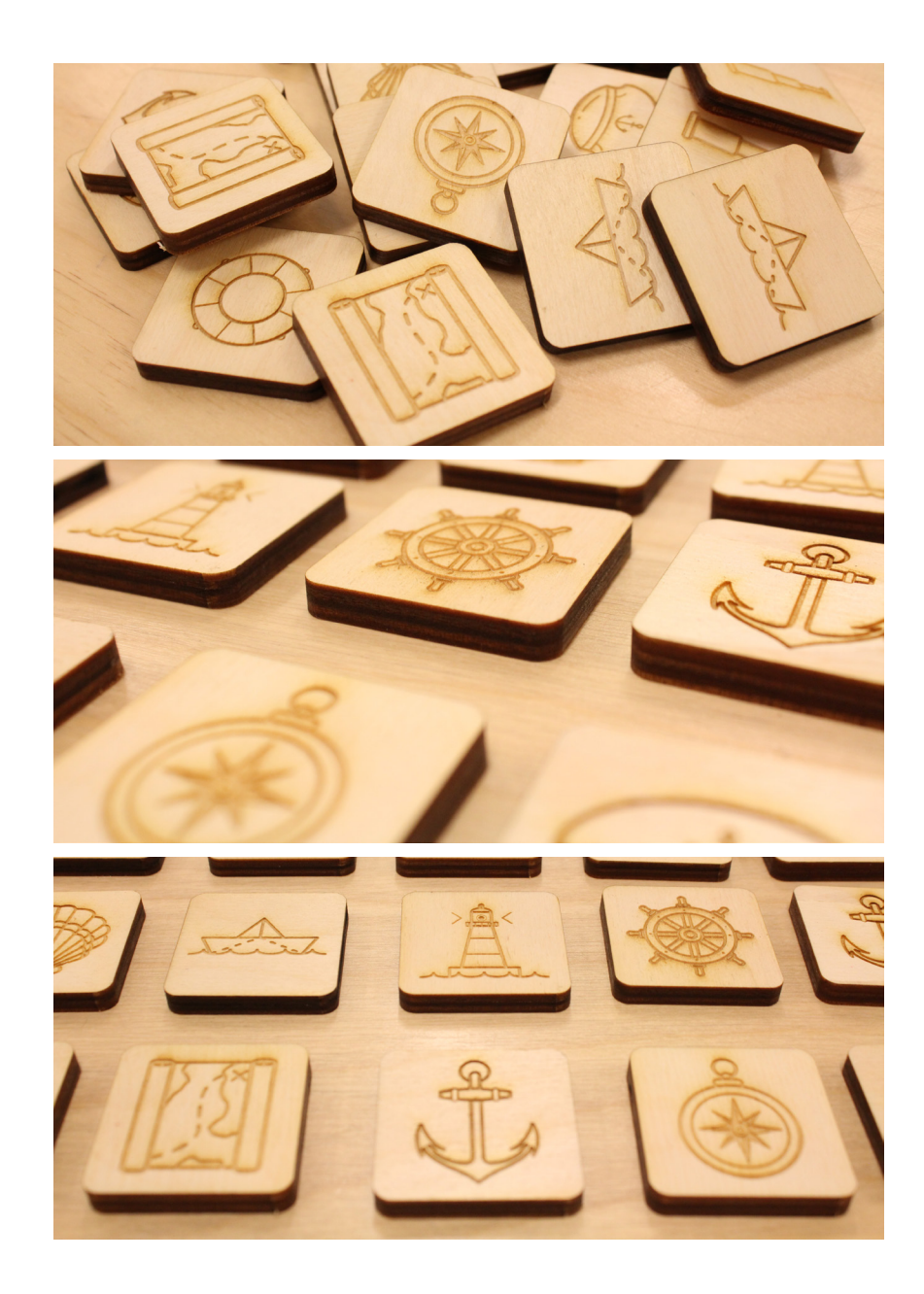

Grace à la maîtrise de la découpe laser, j'ai pu réaliser un petit projet personnel: un mémory en bois, la réalisation de ce projet mélange mes deux acquis: la découpe et la gravure. C'est un outil qui permet d'obtenir une découpe propre et précise, qui pourrait être utilisé dans la fabrication de petite pièce permettant le fonctionnement d'un dispositif. Parallèlement la gravure permet d'obtenir un aspect esthétique et une texture unique. C'est un outil avec lequel j'aimerai pouvoir travailler dans la réalisation de mon macro projet, sa simplicité d'utilisation et sa précision me permettrons de réaliser rapidement les composants de mon dispositif.

L'apprentissage de cet ensemble de méthodes m'a permis d'acquérir une base de connaissances et d'outils essentiels dans l'exercice d'un graphisme pluri-disciplinaire. Mes stages m'ont permis d'expérimenter avec de nouveaux matériaux, de nouvelles méthodes de travail et par conséquent d'élargir mon champ d'intervention. J'ai ainsi pu m'approprier des outils de travail qui m'étaient encore inconnu, j'espère pouvoir élargir cette bases d'acquis accourt de la réalisation de mon macro-projet.

 $\boldsymbol{\times}$ 

#### **LEXIQUE**

#### FAB LAB

Un fab lab (contraction de l'anglais fabrication laboratory, « laboratoire de fabrication ») est un lieu ouvert au public où il est mis à sa disposition toutes sortes d'outils, notamment des machines-outils pilotées par ordinateur, pour la conception et la réalisation d'objets. Ils sont ouverts au hackers, aux designers au étudiants et aux makers en tout genre.

## FRAISEUSE NUMÉRIQUE

Appelée aussi CNC (Commande Numérique par Calculateur), elle est utilisée pour usiner tous types de pièces mécaniques, par enlèvement de matière à partir de blocs ou parfois d'ébauches estampées ou moulées, à l'aide d'un outil coupant nommé fraise.

#### GAUFRAGE

Le gaufrage est une technique d'impression permettant à du papier, du carton peu épais, ou du tissu, d'avoir ses motifs d'impressions en relief.

## G-CODE

Code qui permet de piloter des machine-outils à commande numérique. C'est le directeur de commande numérique qui interprète les instructions, reçoit les informations des capteurs et agit sur les moteurs.

#### LIVING LAB

Un Living Lab est un laboratoire d'innovation ouverte. L'utilisateur est placé au centre du dispositif afin d'imaginer, développer et créer des outils innovants.